Machine Translated by Google

# LONGUE ROBE

### MOD-A-41

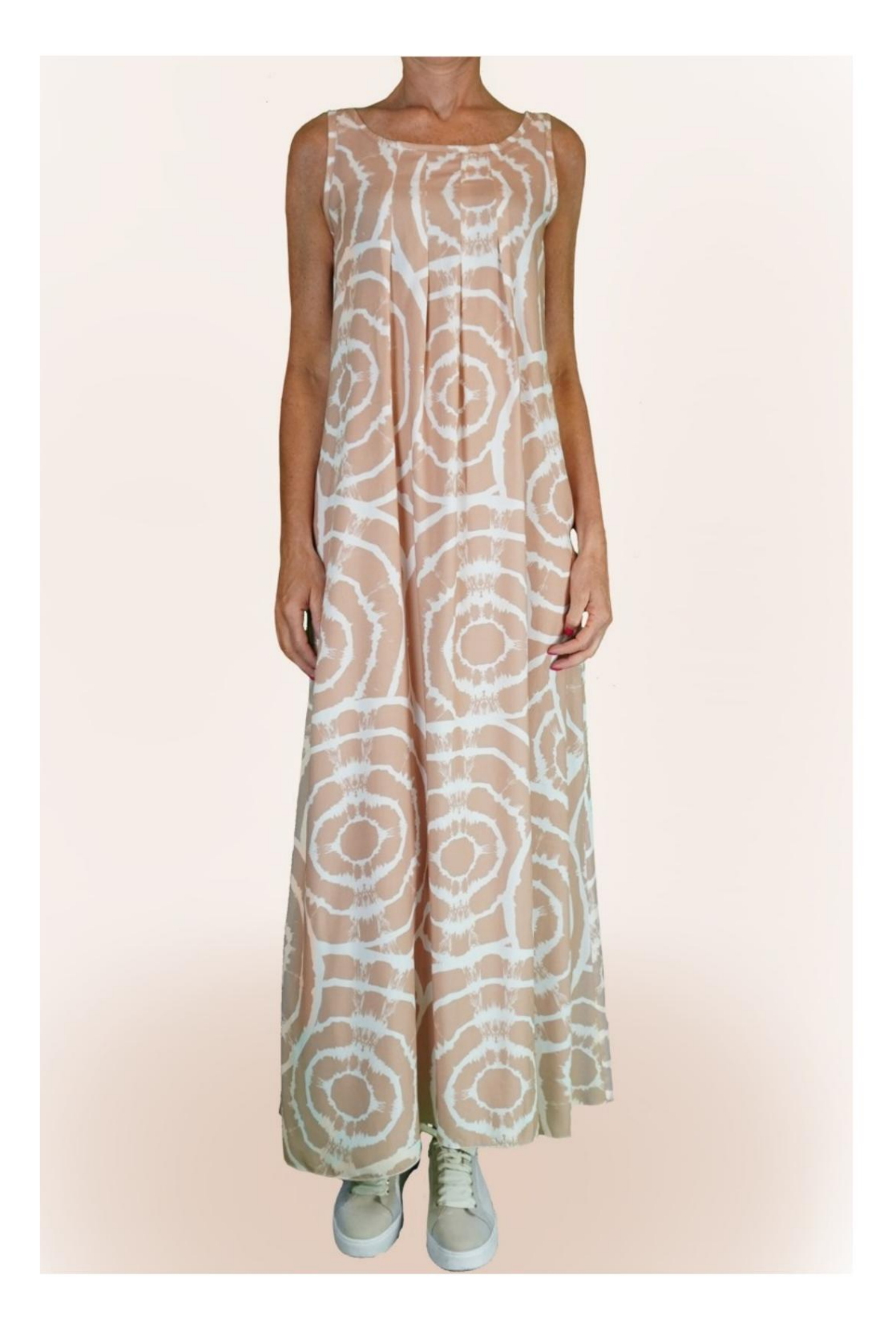

## MOD-A-41

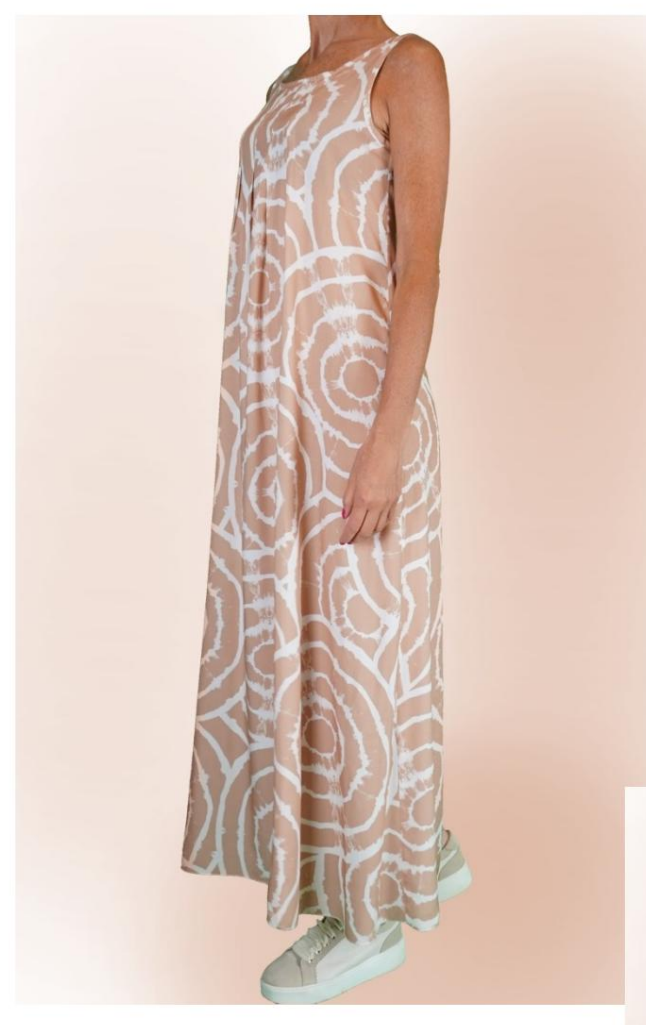

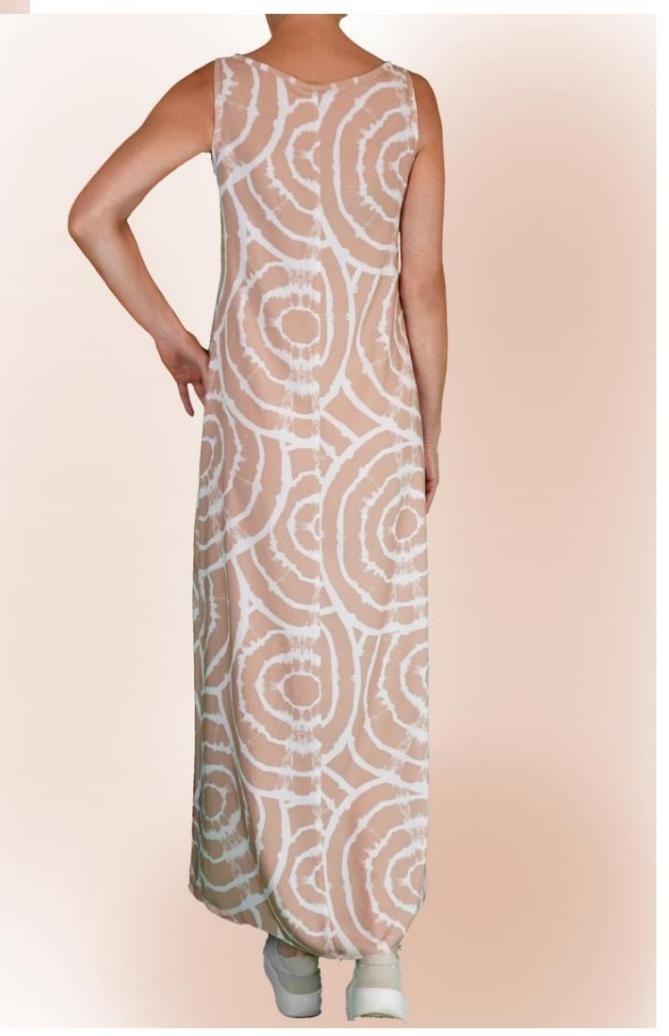

DESCRIPTION MODÈLE A-41

- Modèle sans manches. •
- Col rond et creux terminés par des bandes coupées en biais.
- 4 petits plis sur l'encolure devant. Coupe décontractée.

#### TRÈS IMPORTANT POUR LA RÉALISATION DU MODÈLE PREND LES MESURES.

Dans la page MESURES, en sélectionnant "Afficher le mannequin pour les mesures", un mannequin s'affiche.

La sélection d'une case pour entrer des mesures, par exemple la taille de la personne, indique comment prendre correctement cette taille.

Vos mesures doivent être saisies comme demandé, puis il est le programme TittiCad qui les traite pour que les proportions originales du modèle choisi par vous s'adaptent au vos mensurations.

#### LE MODÈLE A-41 EST COMPOSÉ DE PIÈCES SUIVANTES :

N.1 AVANT. Une fois sur le pli du tissu.

#2 DERRIÈRE. Une fois sur le tissu double.

N.3 SERRE-CÂBLE . Une fois sur le tissu double.

N.4 COL ROND. Une fois sur la toile unique.

Note:

Le patron comprend déjà les marges de couture.

### MATÉRIEL NÉCESSAIRE POUR LA RÉALISATION DE CE MODÈLE

Le tissu du modèle sur la photo est une viscose.

- placez le patron comme suggéré, sinon la quantité de tissu nécessaire varie) : coton pour les chemises, lin, viscose. • Tissu recommandé SANS VERSET (pour pouvoir
- QUANTITE voir page suivante.
- Les pièces n°3 et n°4 peuvent être remplacées par du biais. Fil de machine à

coudre.

Étant un modèle sur mesure, il n'est pas possible d'indiquer la bonne quantité pour tous les matériaux nécessaires.

Vous devrez les mesurer de manière appropriée.

**NÉCESSAIRE** MOTIF SUR TISSU ET QUANTITÉ DE TISSU

Il y a 2 cas possibles, selon que vous utilisez le Programme TittiCad (installé sur votre PC), ou le Service de Modélisme en Ligne (présent sur le site www.titticad.com) :

- Programme TittiCad :

une suggestion de placement du motif sur le tissu s'affiche. En ouvrant la page IMPRIMER et en sélectionnant l' article Disposition sur tissu dans la "Liste des imprimés disponibles".

- [Patrons en ligne de www.titticad.com :](https://www.titticad.com/cartamodelli-online)

Après avoir saisi les mesures et demandé l'aperçu gratuit, celui-ci s'affiche au bas de la page Disposition sur le tissu et longueur de tissu requise.

La flèche verticale indique la quantité de tissu nécessaire, tandis que la flèche horizontale indique la largeur du tissu, il peut s'agir de tissu double (lorsque 75 cm est indiqué) ou de tissu simple (lorsque 150 cm est indiqué).

Il est recommandé de toujours prendre un peu plus (10-15 cm)

### CONSEILS D'EMBALLAGE

#### Préparation du patron

[Comment assembler le patron TittiCad.](https://www.devcad.com/tc_online/tutorial.asp?nome=assemblaggio_a4)

Premiers pas dans l'emballage

2-3 Choses à savoir sur le tissu avant de placer le motif sur le tissu.

[Comment placer le motif sur le tissu.](https://www.devcad.com/tc_online/tutorial.asp?nome=primi_passi_2)

[Marquez le contour du patron et assemblez un devant](https://www.devcad.com/tc_online/tutorial.asp?nome=primi_passi_3)  avec un dos.

Tutoriels vidéo spécifiques pour ce modèle

[MOD-A-41 Robe longue. Pack complet.](https://www.devcad.com/tc_online/tutorial.asp?nome=mod_a_41)

[Ourlet double.](https://www.devcad.com/tc_online/tutorial.asp?nome=orlo_doppio)

Pour tous les tutoriels vidéo sur le pack, cliquez sur le lien ci-dessous :

www.titticad.com/package